### **BAB 3**

### **METODE PENELITIAN**

### **3.1 Sumber Data**

## **Sumber Data Primer**

Sumber data primer dari kusieoner yang ditujukan kepada pembaca yang pernah membaca portal berita atau menggunakan website (localgamenews.xyz)

### **3.2 Teknik Pengumpulan Data**

### **Kuesioner**

Teknik kuesioner ini ditujukan kepada pembaca yang pernah membaca portal berita atau menggunakan website (localgamenews.xyz)

# **3.3 Kerangka Pikiran**

Berdasarkan penjelasan diatas, maka tujuan penelitian ini mengenai pembuatan website portal berita seputar game adalah memudahkan para minat pembaca yang ingin membaca berita seputar game dan para pembaca dapat memberikan ulasan mengenai ulasan yang diberikan oleh portal berita. Pokok permasalahan dari penelitian ini adalah " Bagaimana website mempermudah menampilkan topik seputar game dan para pembaca dapat menyampaikan ulasan secara bebas." $APR$ 

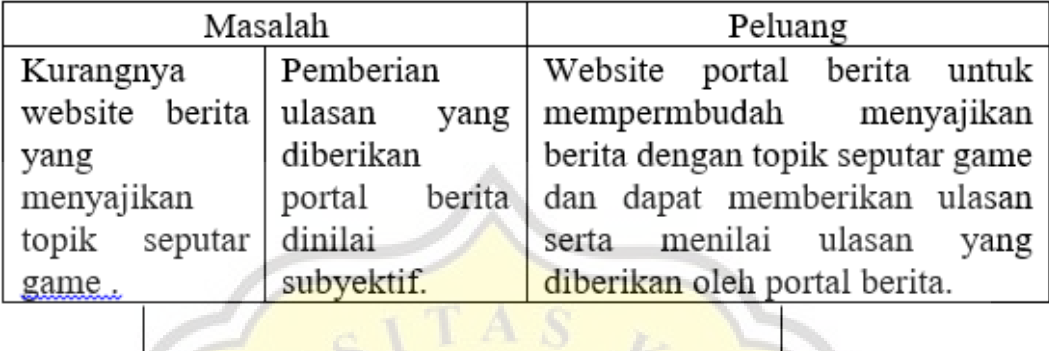

Penyelesaian Portal berita seputar game berbasis website dengan framework laravel membantu menyajikan topik seputar game dan memberi kebebasan para pembaca untuk menilai ulasan yang disajikan

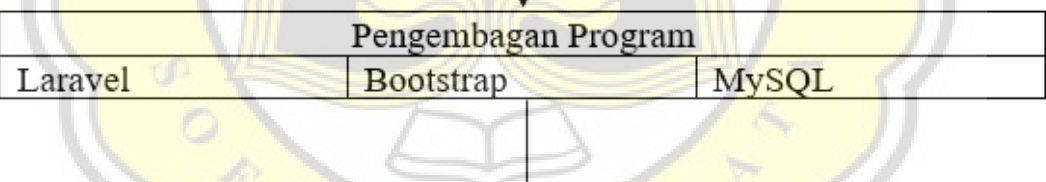

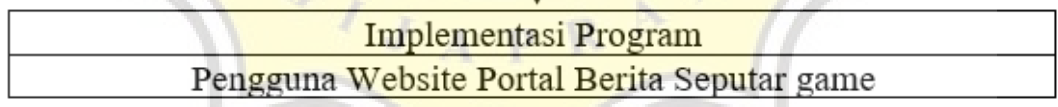

Gambar 3.1 Kerangka Pikiran

## **3.4 Metodologi Penelitian**

Proses penelitian pertama kali dengan membuat desain UI untuk memberi gambaran tampilan dari website yang akan dibuat. Setelah selesai membuat desain UI maka dilanjutkan dengan membuat website menggunakan aplikasi laravel dan bahasa PHP, tahap akhir yaitu melakukan uji coba atau *testing* untuk memastikan website yang telah dibuat berjalan dengan baik dan sesuai.

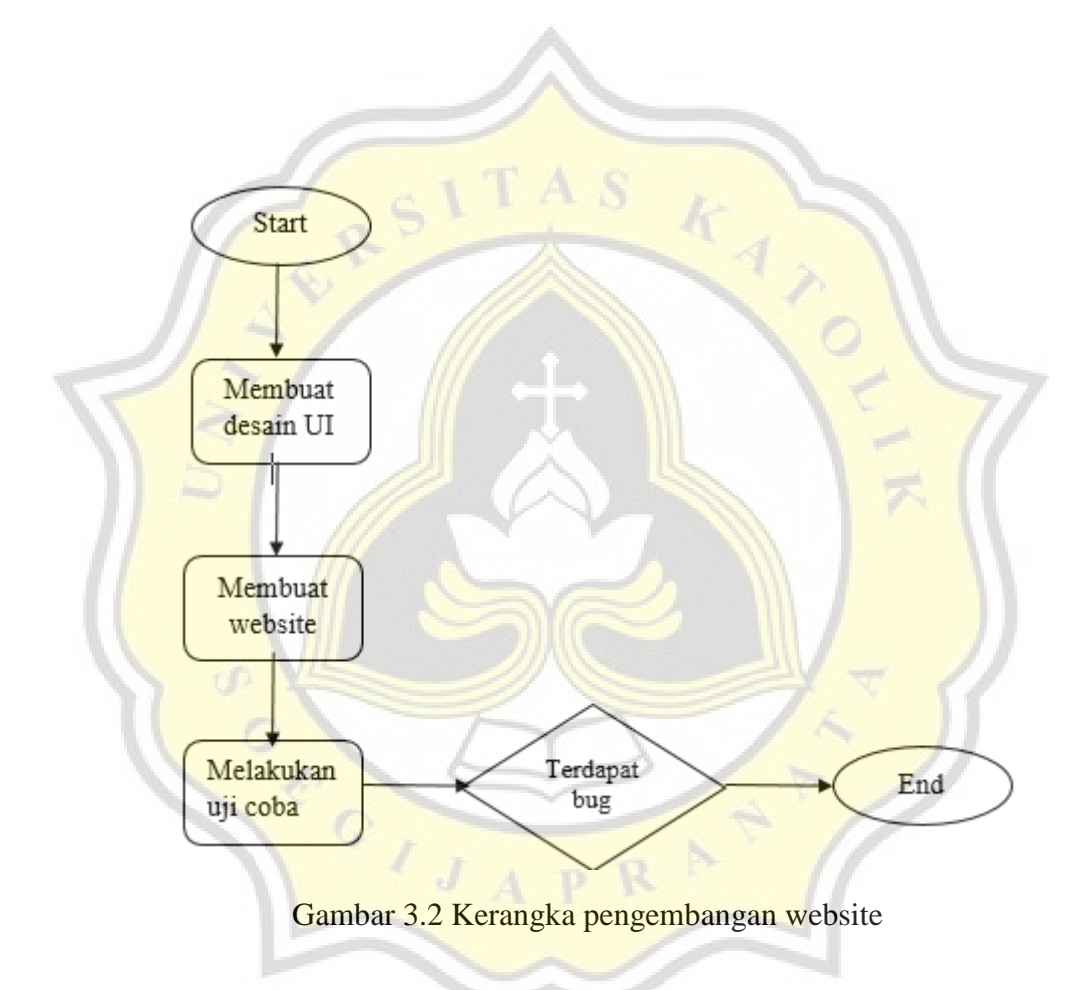

### **3.5 Use Case Diagram**

Use case diagram merupakan gambaran dari interaksi yang terjadi antara aktor dan sistem. Berikut gambar 3.3 merupakan use case website portal berita game.

Dari gambar 3.3 bisa dijelaskan bahwa pada website portal berita game memiliki 3 aktor yaitu user, jurnalis, dan admin. Gambar 3.3 juga menjelaskan aktivitas apa saja yang bisa dilakukan pada setiap user. User dapat melakukan aktivitas daftar, login, mengakses homepage (halaman depan), halaman berita, dan logout. Jurnalis dapat melakukan aktivitas daftar, login, mengakses homepage(halaman depan), halaman berita, halaman jurnalis, dan logout. Admin dapat melakukan aktivitas login, mengakses homepage(halaman depan), halaman berita, halaman admin, halaman jurnalis, dan logout.

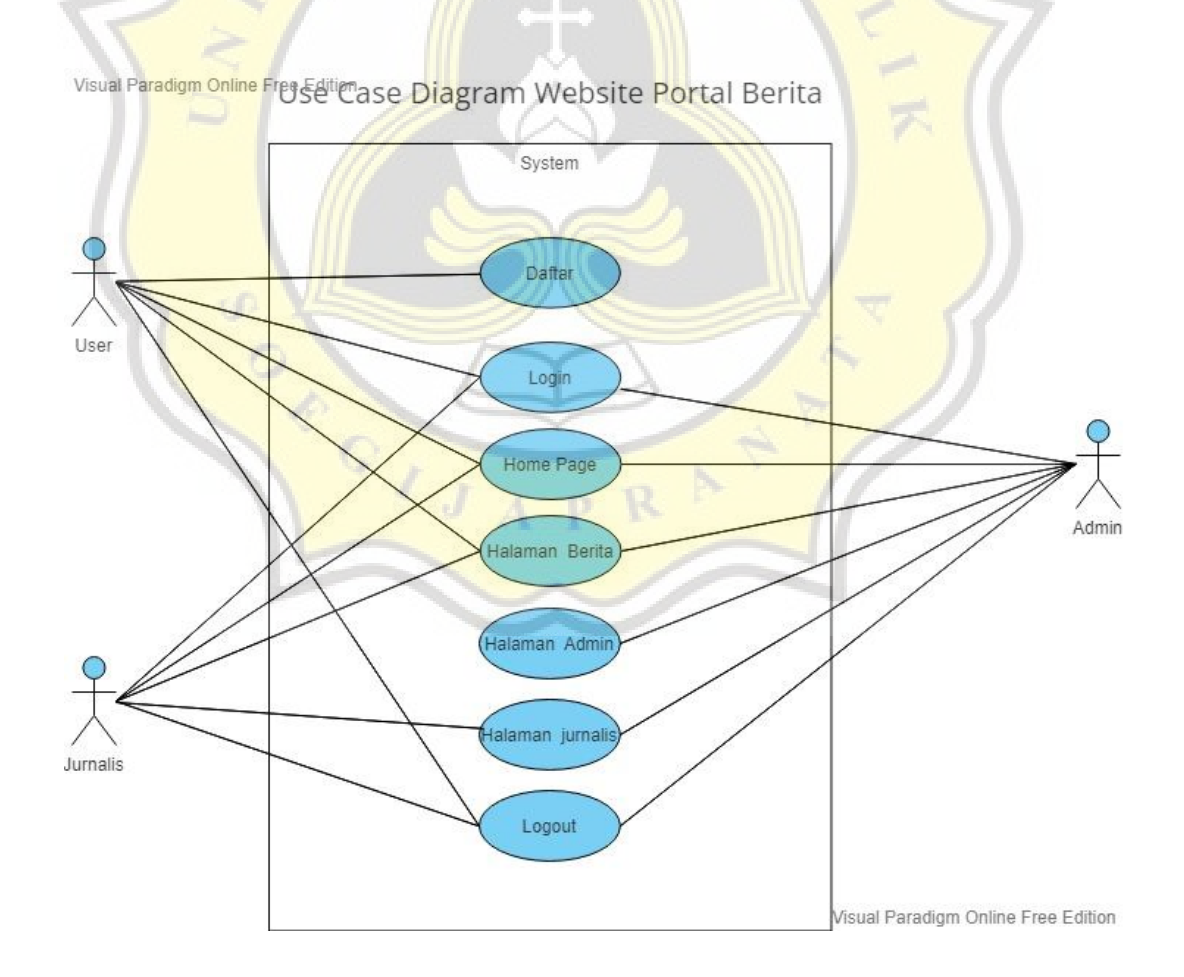

Gambar 3.3 Use Case Diagram website portal berita game

### **3.6 Diagram Aktivitas (Activity Diagram)**

Diagram aktivitas adalah bentuk gambaran dari proses – proses yang terjadi dalam suatu sistem.

### **Activity Diagram User**

Activity diagram user akan memperlihatkan proses – proses apa saja yang dilakukan oleh user ketika berinteraksi dengan website portal berita.

### **3.6.1.1 User Login dan Registrasi**

Pada Activity diagram ini akan memperlihatkan proses user dalam melakukan login dan registrasi pada website portal berita game. Pada gambar 3.4 akan melihatkan proses user login dan registrasi pada website portal berita.

Pada gambar 3.4 dapat diberikan penjelasan sebagai berikut. User mengakses halaman website yaitu localgamenews.xyz,setelah itu apakah user sudah memiliki akun atau belum,jika sudah langsung memasukan email dan password tetapi jika belum system akan menampilkan form registrasi. Ketika user yang sudah mempunyai akun memasukan email dan password maka system akan memvalidasi apakah email dan password yang dimasukan sudah benar atau belum. Jika benar maka akan langsung diarahkan ke halaman website tetapi jika masih salah akan dikembalikan untuk memasukkan email dan password dengan benar.

User yang belum memiliki akun, sistem akan menampilkan form registrasi dan user akan mengisi email dan password sesuai yang diinginkan user. Setelah memasukan email dan password, data tersebut akan disimpan sistem lalu sistem akan mengarahkan ke halaman website.

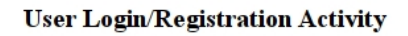

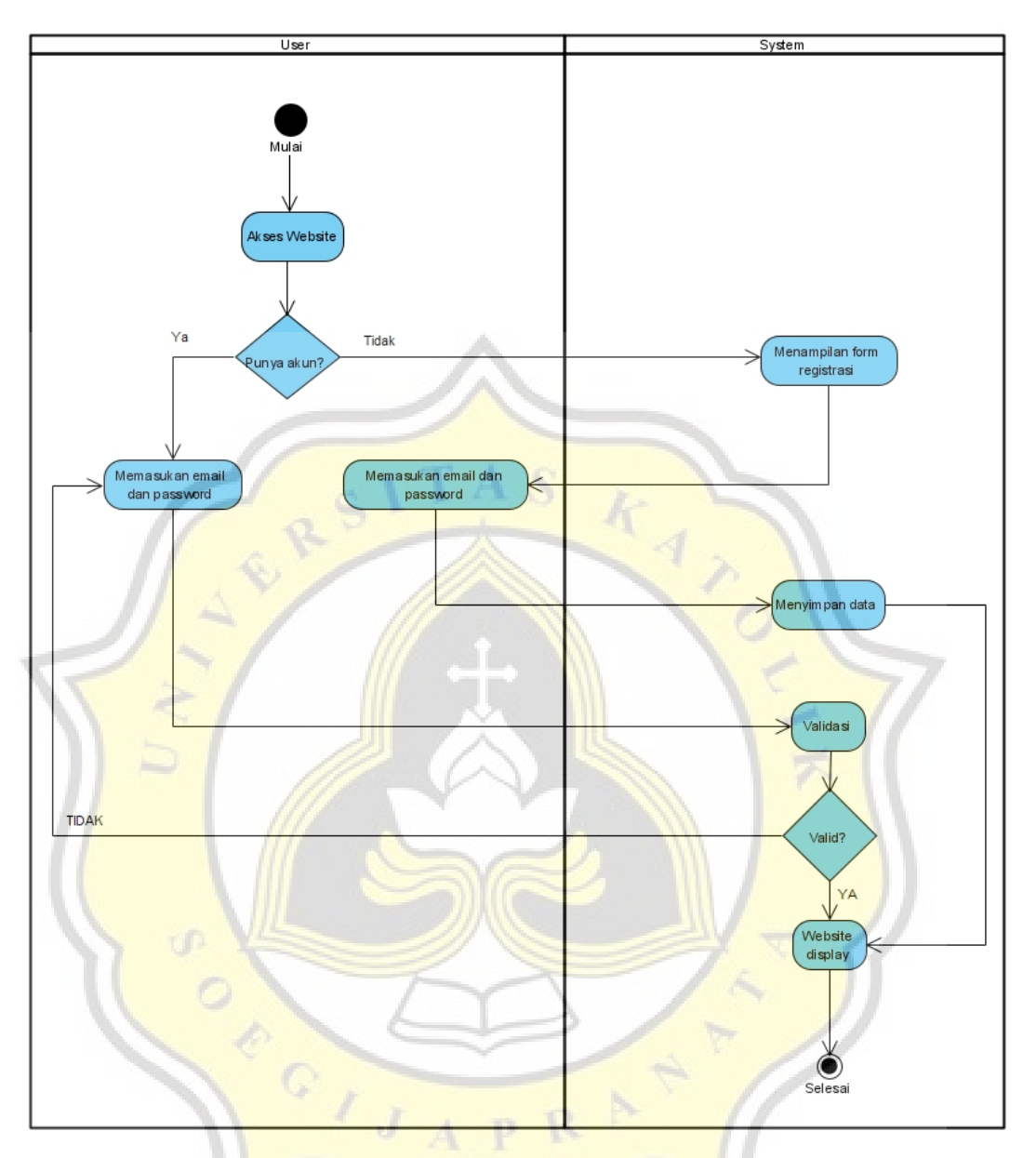

Gambar 3.4 Activity Diagram User Login dan Registrasi Activity

### **3.6.1.2 User Akses Homepage Berita**

Pada aktivitas ini akan menampilkan proses user dalam mengakses homepage website dan melihat berita yang akan dibaca.

Pada gambar 3.5 dapat diberi penjelasan yaitu user mengakses halaman website (localgamenews.xyz) lalu sistem menampilkan isi halaman utama website, user memilih berita yang akan dibaca lalu sistem akan mengambil berita sesuai dengan user pilih dan sistem akan menampilkan halaman berita.

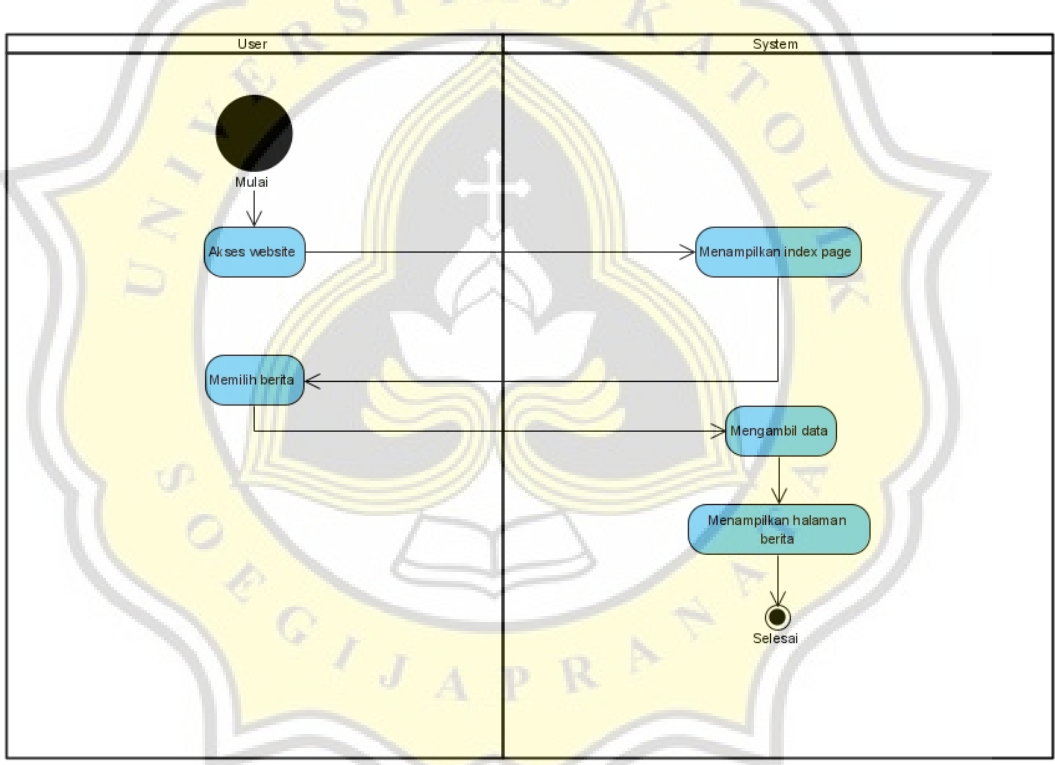

User Akses Homepage Berita

Gambar 3.5 Activity Diagram User akses homepage berita

### **Activity Diagram Diagram Jurnalis**

Use case ini menunjukan proses apa saja yang dilakukan jurnalis saat menggunakan website portal berita.

#### **3.6.2.1 Jurnalis Login dan Registrasi**

Pada aktivitas ini akan menunjukan proses jurnalis melakukan login dan registrasi.

Pada gambar 3.6 dapat diberikan penjelasan sebagai berikut. Jurnalis mengakses halaman website (localgamenews.xyz) dan sistem akan menampilkan halaman utama website, lalu jurnalis menuju halaman jurnalis dan sistem akan mendeteksi apakah jurnalis tersebut sudah login atau belum. Jika belum login maka sistem segera mengarahkan ke halaman login. Jika jurnalis sudah mempunya akun maka akan memasukkan email dan password dan sistem akan memvalidasi apakah email dan password tersebut sesuai. Jika sudah sesuai, sistem akan menampilkan halaman jurnalis tetapi jika tidak sesuai akan kembali menampilkan halaman login.

Ketika jurnalis belum memiliki akun, maka jurnalis akan memberi informasi kepada admin, lalu admin akan membuatkan akun untuk jurnalis. Ketika admin sudah selesai membuatkan akun jurnalis, maka akan memberitahu kepada jurnalis, dan jurnalis akan mengisi email dan password yang telah diberikan. Sistem akan memvalidasi apakah sesuai atau tidak, jika sesuai akan menampilkan halaman jurnal tetapi jika belum akan kembali menampilkan halaman login.

13

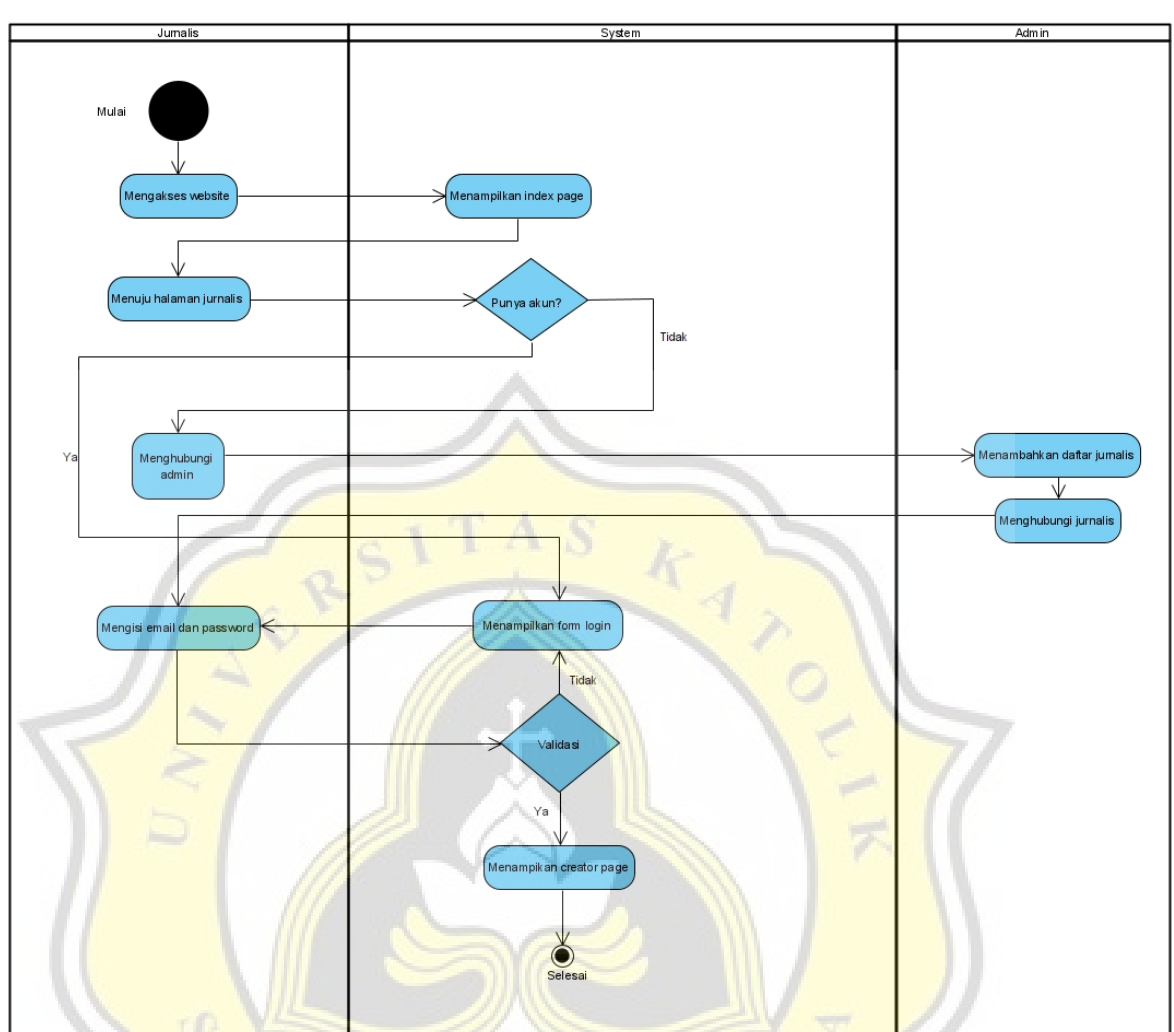

#### JURNALIS LOGIN DAN REGISTRASI ACTIVITY

Gambar 3.6 Activity Diagram Jurnalis login dan registrasi

CIJAPR

### **3.6.2.2 Jurnalis Post Artikel**

Pada aktivitas ini akan memberikan gambaran proses jurnalis dalam memposting artikel.

Pada gambar 3.7 dapat diberikan penjelasan sebagai berikut. Jurnalis mengakses website (localgamenews.xyz) terlebih dahulu lalu sistem menampilkan login form dan jurnalis mengisi email dan password. Setelah mengisi email dan password maka sistem akan memvalidasi apakah email dan password yang diberikan benar atau tidak, jika benar akan diarahkan ke halaman jurnalis dan jika tidak akan dikembalikan ke halaman login. Setelah jurnalis berhasil masuk ke halaman jurnalis,maka jurnalis akan membuat artikel dan mengirim artikel tersebut ke sistem.

Setelah artikel berhasil dikirim jurnalis ke sistem, admin akan melakukan pemeriksaan terhadap artikel tersebut. Setelah dilakukan pengecekan maka admin berhak memutuskan artikel tersebut dapat approval (persetujuan) untuk ditampilkan di halaman website atau tidak. Jika sudah mendapat persetujuan maka artikel akan langsung tampil di halaman website. Tetapi jika tidak mendapat persetujuan, admin akan memberitahu jurnalis untuk jurnalis melakukan perbaikan pada artikel yang telah dikirimkan.

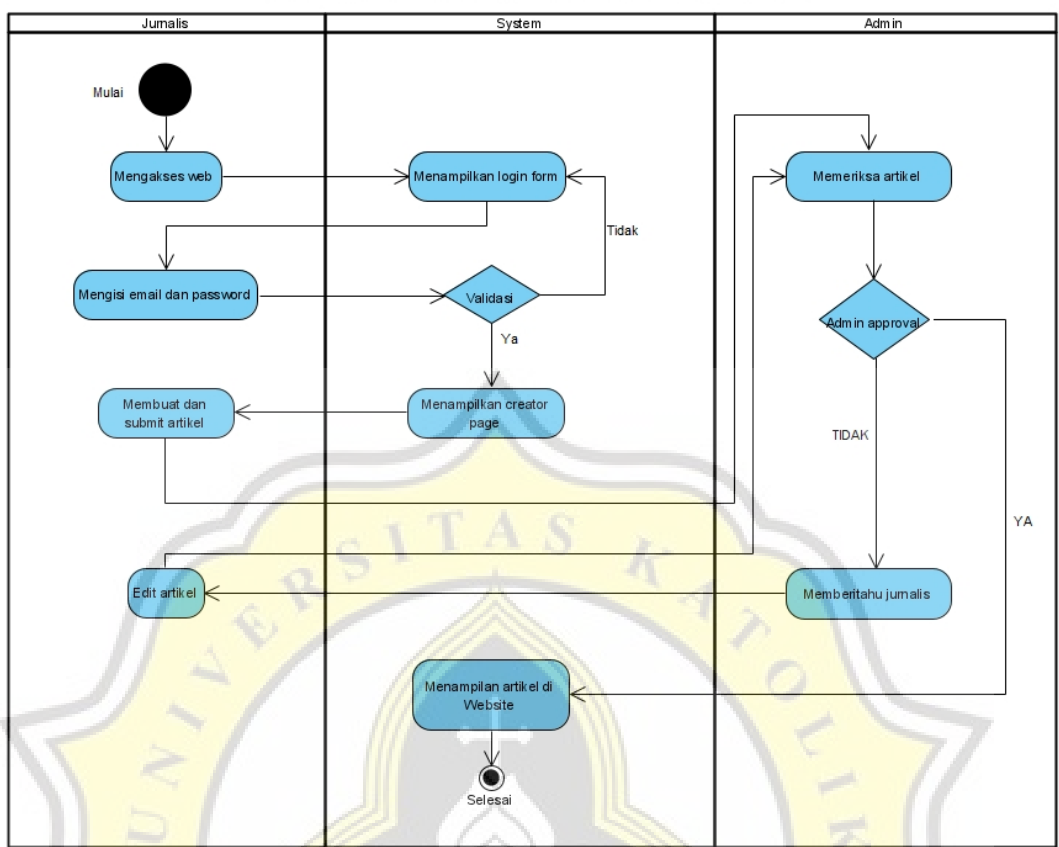

**JURNALIS MENAMBAHKAN ARTIKEL ACTIVITY** 

Gambar 3.7 Activity Diagram Jurnalis Post Artikel

### **Activity Diagram Diagram Admin**

Pada aktivitas ini akan menunjukan proses admin saat menggunakan website portal berita.

### **3.6.3.1 Admin menambahkan Data Jurnalis**

Pada aktivitas ini akan menunjukan proses admin menambahkan data jurnalis, sehingga jurnalis yang belum memiliki akun dapat masuk ke halaman jurnalis.

Pada gambar 3.8 bisa dijelaskan sebagai berikut. Admin mengakses halaman website (localgamenews.xyz) lalu sistem menampilkan halaman login dan admin mengisi email dan password. Setelah mengisi email dan password, sistem akan memvalidasi apakah email dan password tersebut benar. Jika email

dan password salah kaan diarahkan kembali ke halaman login, tetapi jika benar akan diarahkan ke halaman admin. Setelah berhasil masuk ke halaman admin, admin akan menuju ke data jurnalis dan sistem akan menampilkan data jurnalis. Setelah itu admin menambahkan data jurnalis dan menyimpan data tersebut. Setelah jurnalis menyimpan maka database akan memperbarui data dan sistem akan memberi pemberitahuan bahwa data berhasil ditambah. Jika data tidak ingin disimpan maka sistem akan menghapus data yang diisi oleh admin dan kembali menampilkan daftar jurnalis.

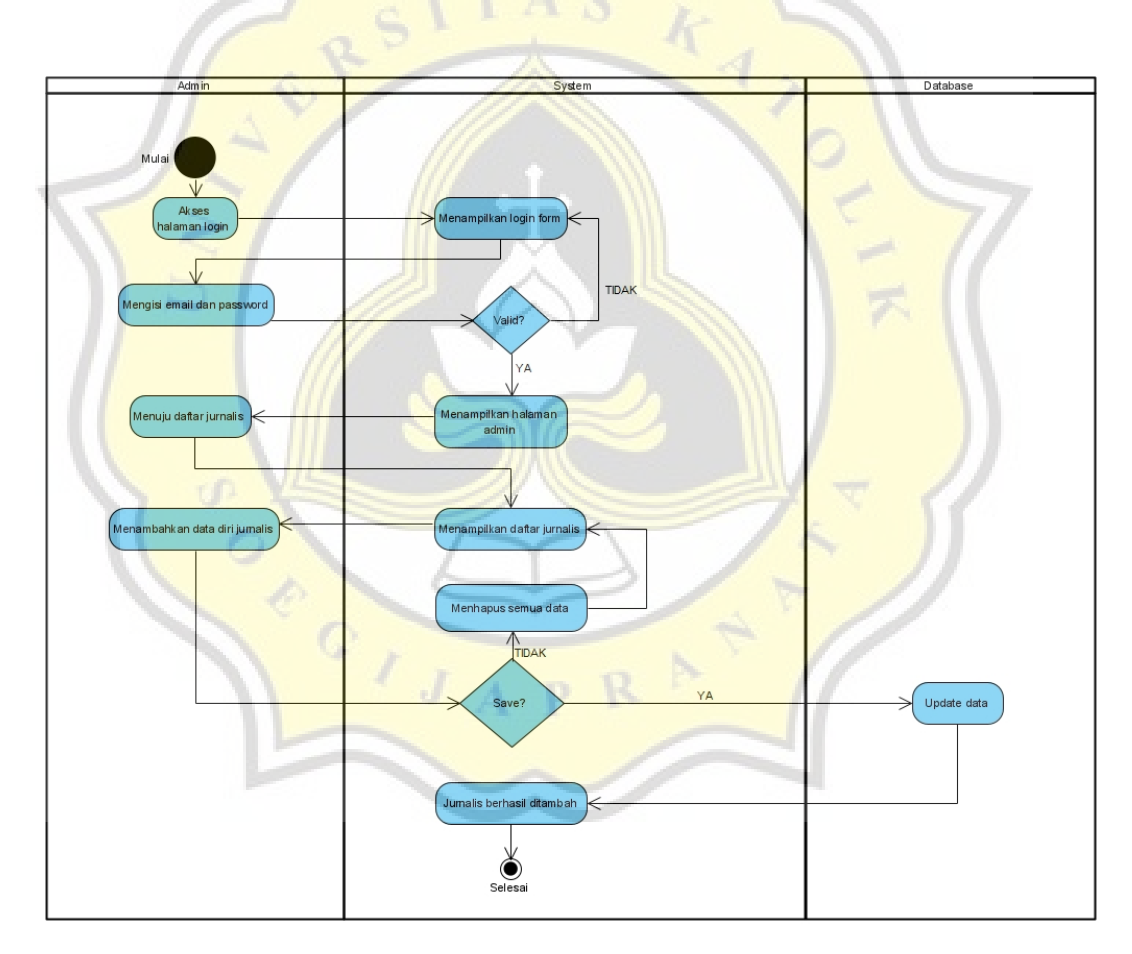

Gambar 3.8 Activity Diagram Admin menambahkan Dara Jurnalis

### **3.6.3.2 Admin Edit Artikel**

Pada aktivitas ini akan menunjukan proses admin merubah artikel yang ada. Pada gambar 3.9 bisa dijelaskan sebagai berikut. Admin mengakses halaman website (localgamenews.xyz) lalu sistem menampilkan halaman login dan admin mengisi email dan password. Setelah mengisi email dan password, sistem akan memvalidasi apakah email dan password tersebut benar. Jika email dan password salah kaan diarahkan kembali ke halaman login, tetapi jika benar akan diarahkan ke halaman admin. Setelah berhasil masuk ke halaman admin, Admin akan menuju daftar artikel dan sistem akan menampilkan daftar artikel. Setelah sistem menampilkan daftar artikel, admin akan memilih artikel mana yang akan diedit. Sistem akan menampilkan artikel yang ingin diedit oleh admin dan admin melakukan perubahan pada artikel.

Setelah melakukan perubahan pada artikel, admin dapat memilih ingin disimpan atau tidak. Jika tidak ingin disimpan maka sistem akan menghapus semua hal yang sudah diperbaiki oleh admin dan langsung diarahkan ke halaman daftar artikel. Jika admin ingin melakukan penyimpanan makan database akan memperbarui artikel dan sistem akan menampilkan pemberitahuan bahwa artikel berhasil diedit.

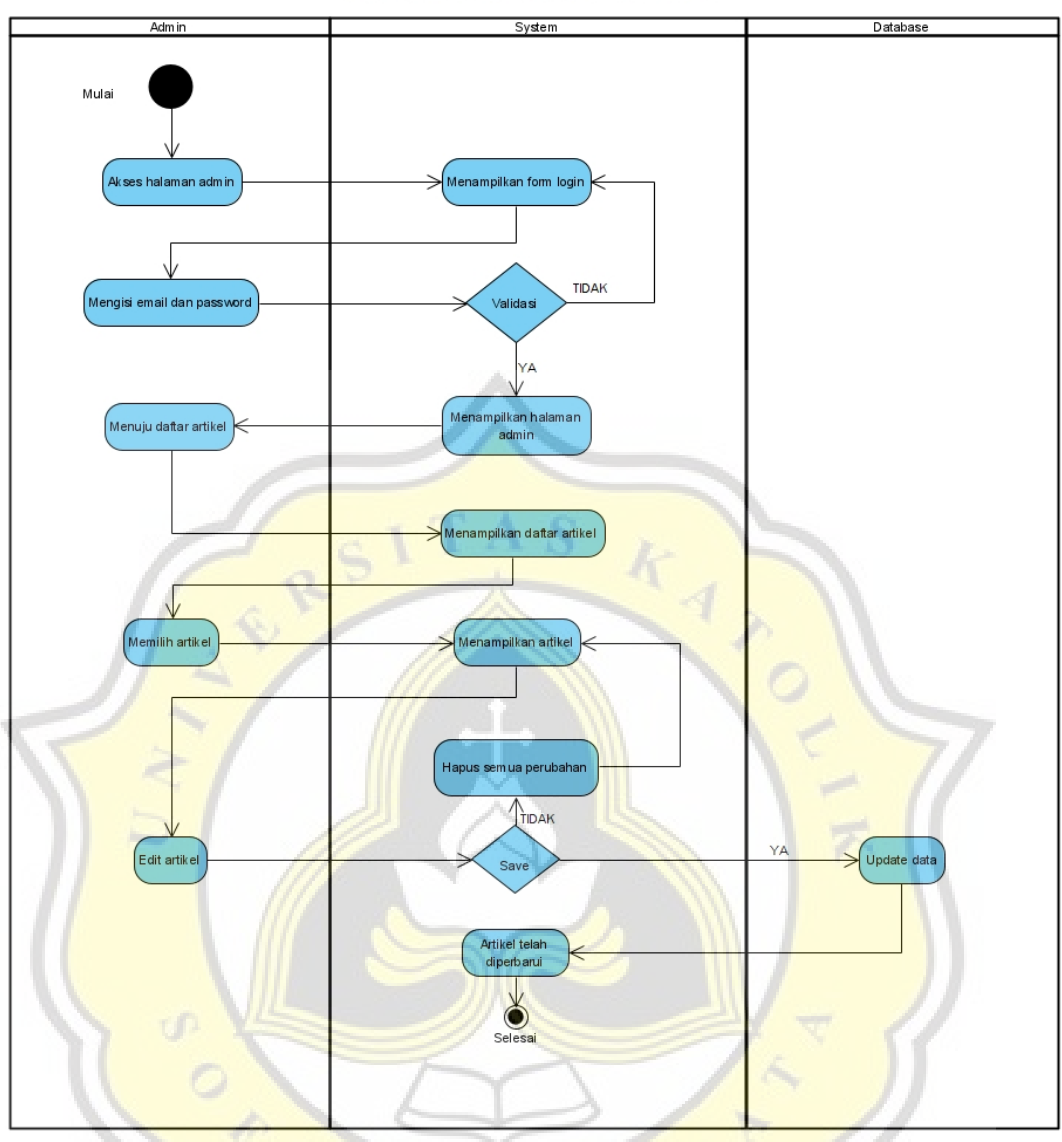

ADMIN EDIT ARTIKEL ACTIVITY

Gambar 3.9 Activity Diagram Admin Edit ArtikelP

A

R

### **3.6.3.3 Admin Delete Artikel**

Pada aktivitas ini akan menunjukan proses admin dalam menghapus artikel yang sudah tersedia.

Pada gambar 3.8 bisa dijelaskan sebagai berikut. Admin mengakses halaman website (localgamenews.xyz) lalu sistem menampilkan halaman login dan admin mengisi email dan password. Setelah mengisi email dan password, sistem akan memvalidasi apakah email dan password tersebut benar. Jika email dan password salah kaan diarahkan kembali ke halaman login, tetapi jika benar akan diarahkan ke halaman admin. Setelah berhasil masuk ke halaman admin, admin akan menuju daftar artikel dan sistem akan menampilkan daftar artikel. Setelah sistem berhasil menampilkan daftar artikel admin memilih artikel mana yang ingin dihapus. Setelah memilih dan sudah yakin, database akan menghapus data artikel dan sistem akan memberitahu bahwa artikel berhasil dihapus. Jika tidak yakin akan kembali diarahkan ke halaman daftar artikel.

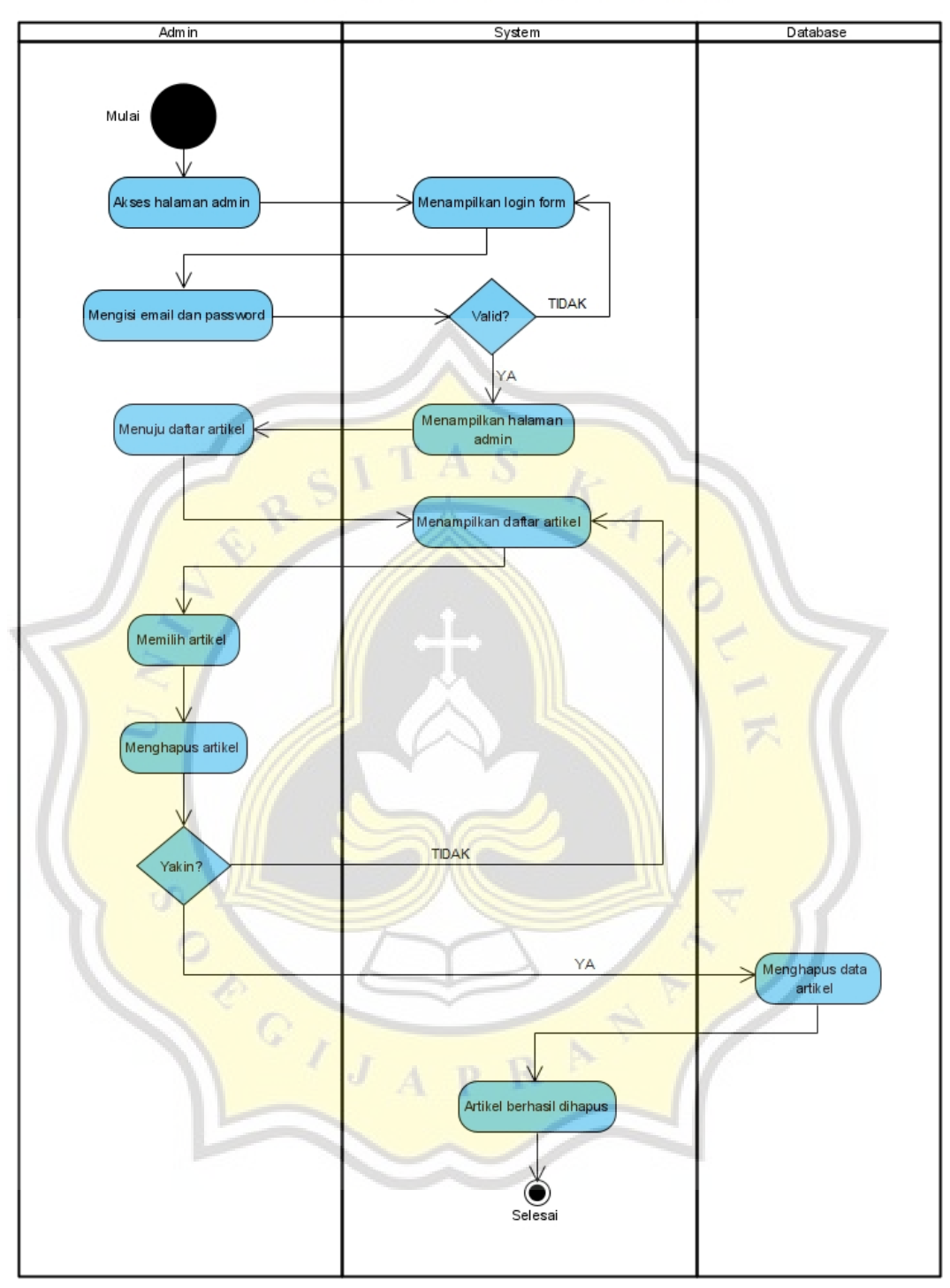

# ADMIN DELETE ARTIKEL ACTIVITY

Gambar 3.10 Activity Diagram Admin Delete Artikel

### **3.6.3.4 Admin Approval Artikel**

Pada aktivitas ini akan menunjukan proses admin dalam melakukan approval terhadap artikel yang diajukan oleh jurnalis. Pada gambar 3.11 bisa dijelaskan sebagai berikut. Admin mengakses halaman website (localgamenews.xyz) lalu sistem menampilkan halaman login dan admin mengisi email dan password. Setelah mengisi email dan password, sistem akan memvalidasi apakah email dan password tersebut benar. Jika email dan password salah kaan diarahkan kembali ke halaman login, tetapi jika benar akan diarahkan ke halaman admin. Setelah berhasil masuk ke halaman admin, admin akan menuju ke halaman approval artikel dan sistem akan menampilkan artikel yang belum disetujui oleh admin. Admin akan memilih artikel yang belum disetujui dan sistem akan menampilkan artikel tersebut.

Setelah artikel tampil, admin melakukan pemeriksaan terhadap artikel yang dipilih. Admin akan memutuskan apakah artikel tersebut disetujui atau tidak, jika disetujui database akan menambahkan data dan sistem akan langsung menampilkan artikel tersebut ke dalam halaman website. Jika artikel tidak disetujui oleh admin, makan admin akan memberitahu jurnalis untuk memperbaiki artikel tersebut.

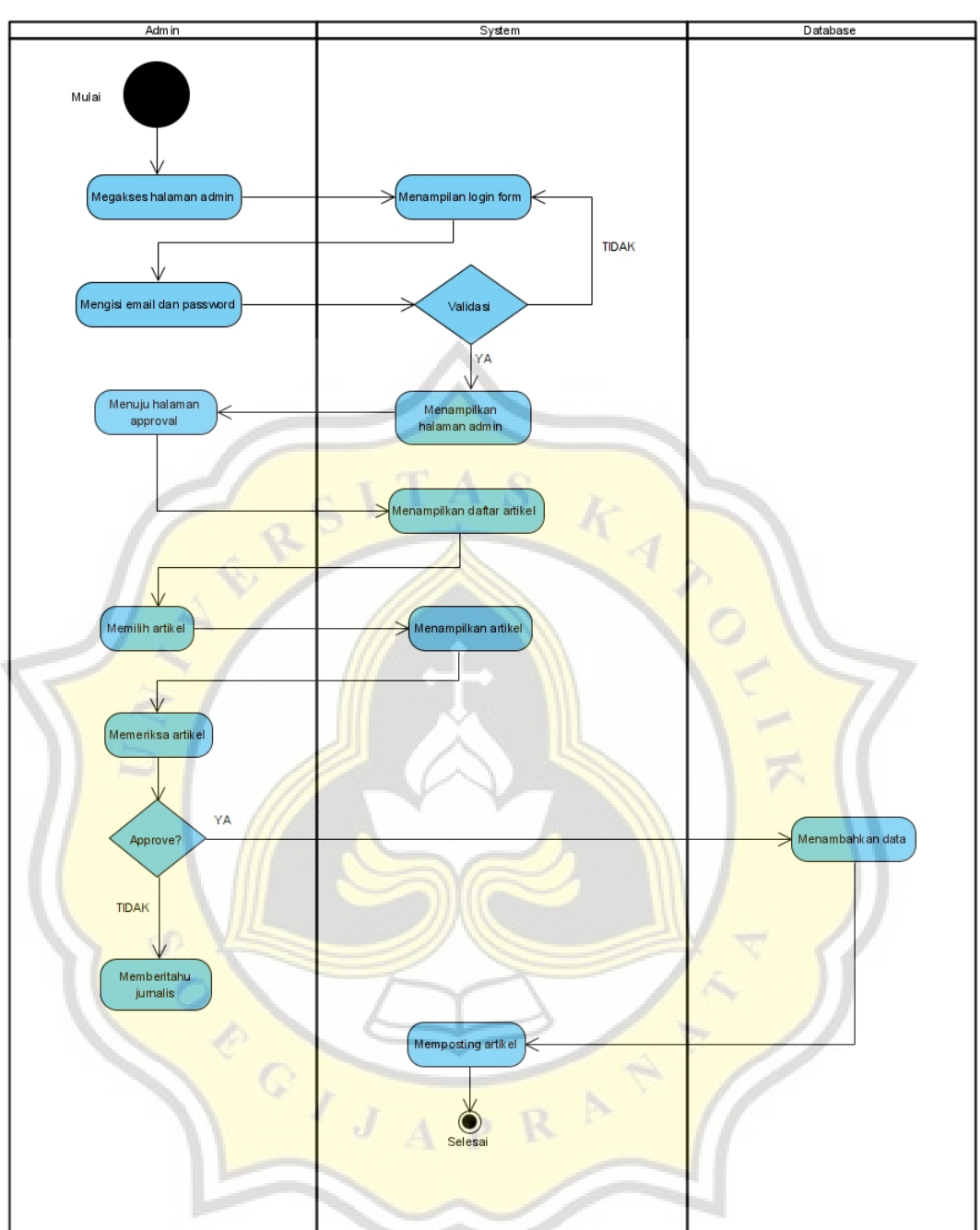

ADMIN APPROVAL ARTIKEL ATIVITY

Gambar 3.11 Activity Diagram Admin Approval Artikel

### **3.7 Entity Relationship Diagram (ERD)**

Website ini menggunakan database MySQL Database. Database yang berawal dari database local lalu di import ke database hosting. Database yang dimiliki hosting domainesia sama dengan database loca yaitu MySQL Database.

Pada gambar 3.12 dapat dilihat relasi antara tabel user dengan post. Relasi antar tabel ini menghubungkan id, dan id user untuk menampung informasi siapa pembuat artikel tersebut. Tabel user berisikan id, name, email, password, remember\_taken, created\_at, dan updated at. Sedangkan post berisikan id, id kategori, gambar, konten, slug, created\_at, updated\_at, dan status. Tabel user bisa dijelaskan menampung semua artikel yang dibuat oleh user.

Relasi tabel user dengan tabel kategori adalah one to many dengan primary key id. Tabel user bagian id berelasi dengan model id pada tabel model has role. Tabel kategori menampung kategori apa saja yang bisa dibuat oleh tabel user. Tabel kategori berisikan id, nama, slug, created\_at, dan updated\_at.

Relasi tabel user dengan tabel model has role bertujuan untuk membagi akun yang ada di tabel user menjadi berbagai bagian, yaitu admin, jurnalis, dan user. Relasi tabel user dengan tabel\_model\_has\_role adalah one to one yang bisa diartikan satu akun hanya bisa memiliki satu role saja.

Relasi antara tabel user dengan tabel banner adalah one to many, yang bisa diartikan satu user dapat membuat banyak banner. Tabel banner berfungsi untuk menampilkan berita yang sedang banyak peminatnya. Tabel banner berisikan id sebagai primary key, gambar, judul, konten, slug, created\_at, dan updated\_at.

Relasi yang terakhir adalah relasi antara tabel model\_has\_role dan tabel role. Tabel role berfungsi untuk memberi nama role berdasarkan role\_id yang ada di tabel model\_has\_role. Tabel role

memiliki bagian id sebagai primary key, name, guard\_name, created\_at, dan updated\_at.

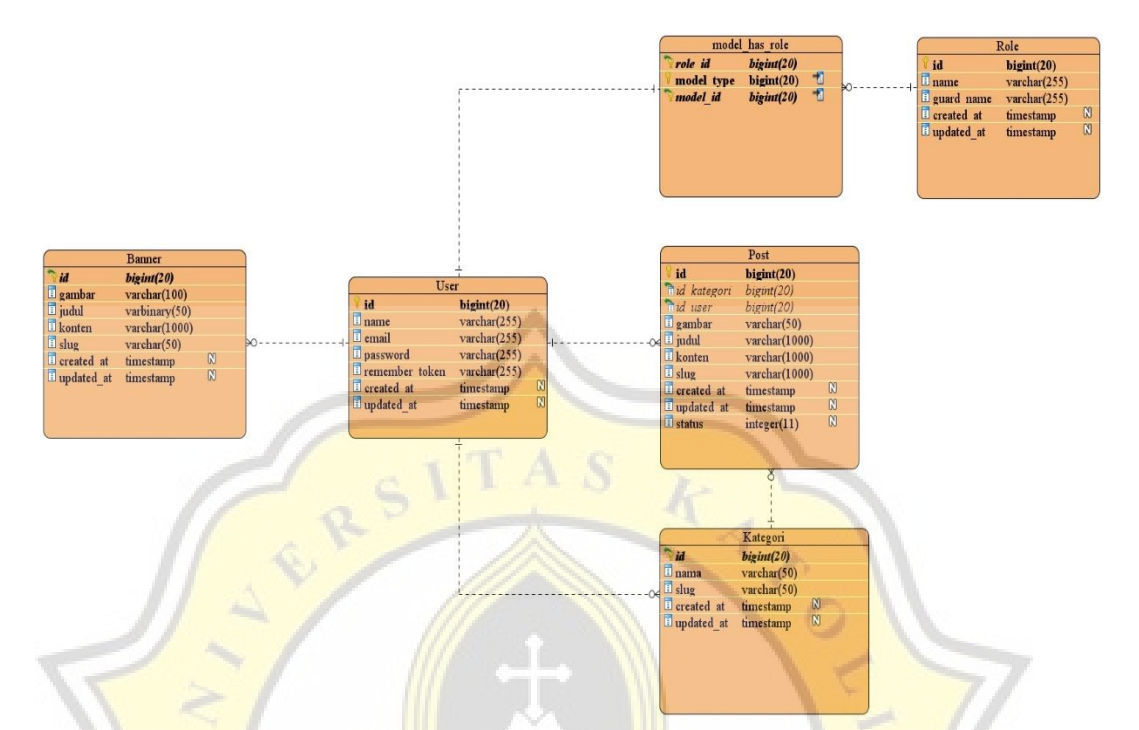

Gambar 3.12 Entity Relationship Diagram (ERD)

# **3.8 Sequence Diagram**

 $\mathcal{F}$ 

 $J_A$ 

Sequence diagram berfungsi untuk menunjukan proses yang dilakukan para pengguna website lebih terperinci, sehingga lebih mudah dapat dimengerti. Dan interaksi antara objek - objek dalam sebuah sistem lebih detail.

R

p.

### **3.8.1 Sequence Diagram User Login**

Pada gambar 3.13 adalah proses user untuk login dan dapat berhasil ke halaman utama website. User memilih menu login dan sistem akan memberikan form login, lalu user mengisi email dan password. Setelah mengisi, sistem akan meneruskan ke database untuk diperiksa apakah benar atau salah. Jika email dan password benar maka pengguna akan diteruskan ke website yang menampilkan dashboard. Jika email dan password salah, database akan memberitahu sistem bahwa salah lali sistem meneruskan ke user.

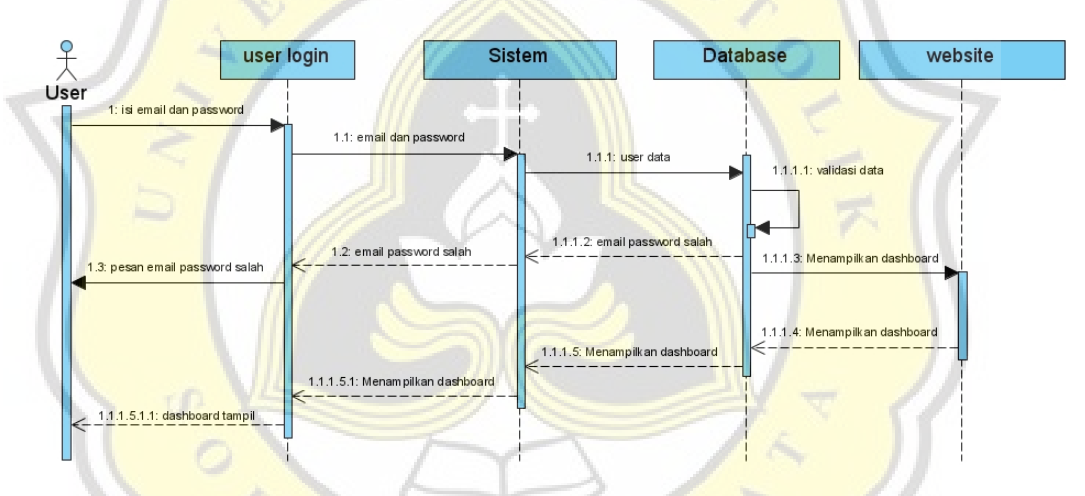

**Gambar 3.13 Sequence Diagram User Login** 

# **3.8.2 Sequence Diagram User Halaman Berita**

Pada gambar 3.14 menunjukan proses user untuk mengakses halaman berita. Pertama user memilih berita apa yang akan dibaca,lalu website meneruskan ke sistem berupa mengambil id berita yang akan dicocokan ke database. Setelah menemukan id berita yang cocok, database meneruskan ke sistem dan sistem meneruskan ke website dengan tampilan berita yang dipilih oleh user.

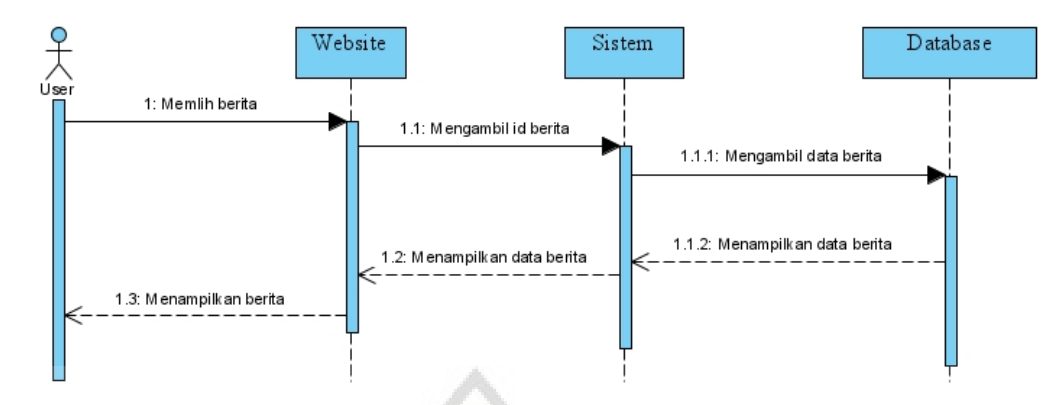

Gambar 3.14 Sequence Diagram User Halaman Berita

# **3.8.3 Sequence Diagram Jurnalis Login dan Registrasi**

Pada gambar 3.15 menunjukan proses jurnalis dalam login dan registrasi. Pertama jurnalis memilih login dan sistem akan menampilkan halaman login kepada jurnalis. Jurnalis mengisi email dan password, setelah mengisi sistem akan meneruskan ke database untuk divalidasi. Jika tidak valid atau email dan password salah, sistem akan memberitahu ke jurnalis bahwa email dan password salah. Jika email dan password benar maka akan diteruskan ke halaman jurnalis.

Apabila jurnalis belum memiliki akun makan jurnalis akan menghubungi admin. Setelah admin dihubungi maka admin akan membuatkan akun jurnalis. Petama admin menuju ke halaman untuk menambahkan jurnalis dan mengisi email dan password yang akan diberikan ke jurnalis. Setelah selesai data tersebut akan ditambahkan di database dan database akan merespon ke sistem yang akan diteruskan ke admin bahwa akun berhasil didaftarkan. Langkah terakhir admin akan menghubungi dan memberitahu email dan password kepada jurnalis.

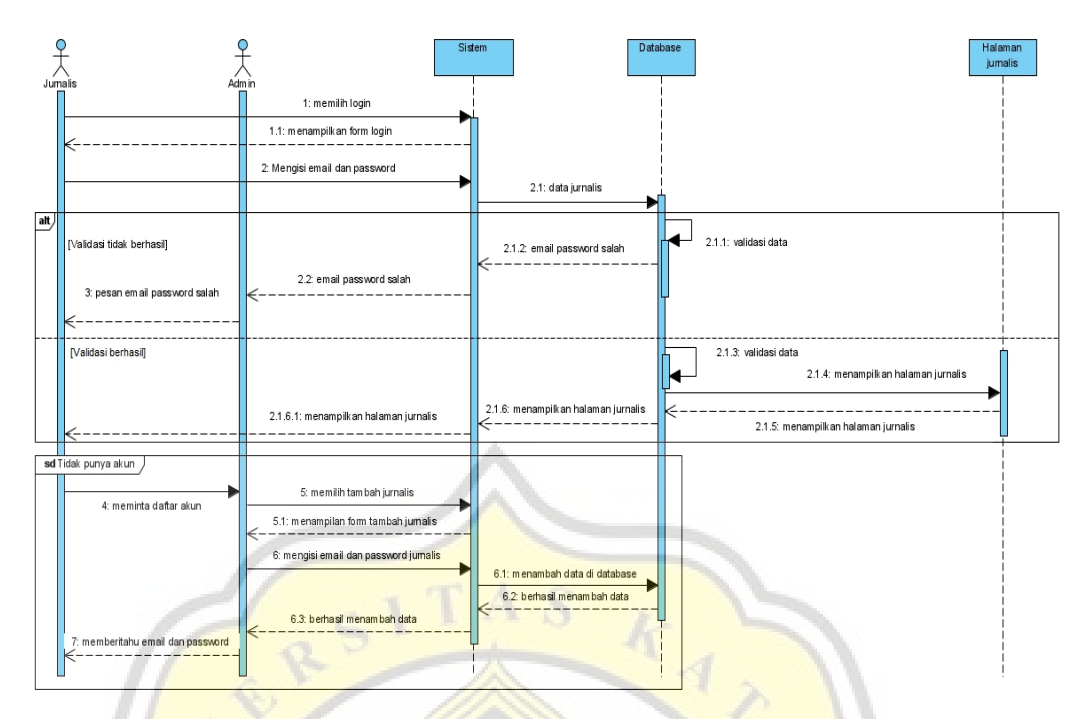

Gambar 3.15 Sequence Diagram Jurnalis Login dan Registrasi

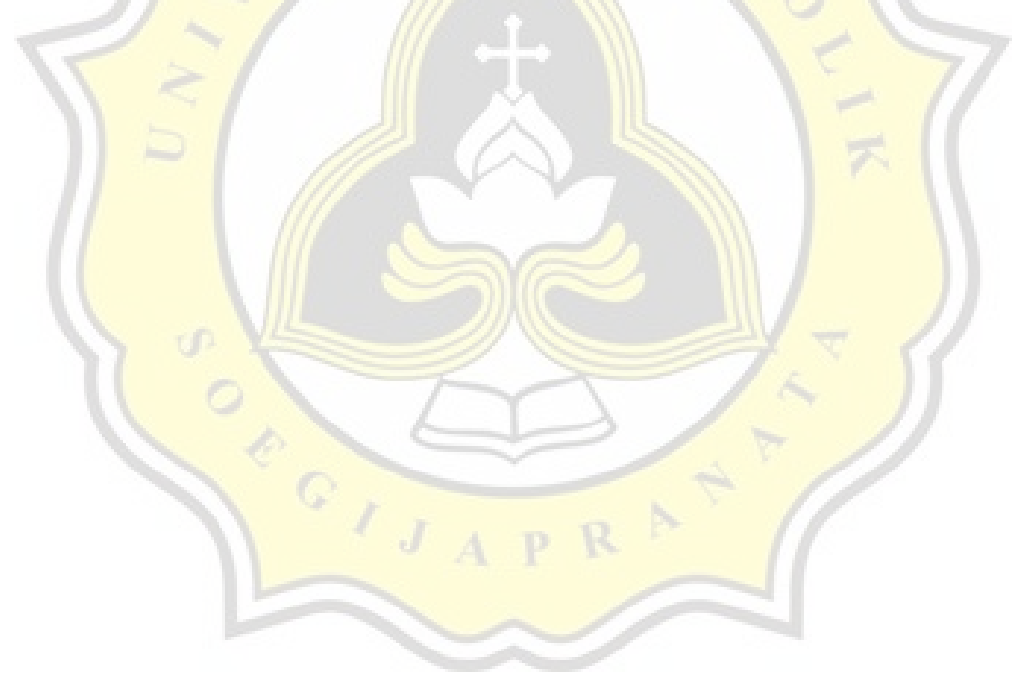

### **3.8.4 Sequence Diagram Jurnalis Post Artikel dan Admin Approval**

Pada gambar 3.16 menunjukan proses jurnalis dalam memposting artikel dan admin approval. Jurnalis memilih menu tambah artikel dan sistem akan memberikan form artikel kepada jurnalis. Setelah itu jurnalis akan mengisi form tersebut. Ketika artikel disimpan oleh jurnalis maka sistem akan menambahkan data ke database. Jika jurnalis tidak menyimpan artikel, maka artikel yang dibuat oleh jurnalis akan terhapus dan diarahkan sistem ke daftar artikel. Pada saat data berhasil ditambah di database, database akan memberikan informasi bahwa artikel berhasil ditambah dan diteruskan kepada jurnalis. Ketika data berhasil ditambahkan di database, artikel tidak langsung tapi di halaman website.

Artikel dapat tampil di halaman website butuh persetujuan admin. Admin mengakses daftar artikel yang belum disetujui dan sistem akan mengambil data dari database artikel mana saja yang belum disetujui. Setelah admin mendapat daftar artikel yang belum disetujui, admin memilih artikel dan memutuskan apakah artikel tersebut disetujui atau tidak. Jika artikel disetujui, sistem akan memperbarui artikel di database dan artikel dapat langsung tampil di website. Ketika artikel tidak disetujui, maka admin akan memberitahu jurnalis dan jurnalis akan melakukan perubahan pada artikel.

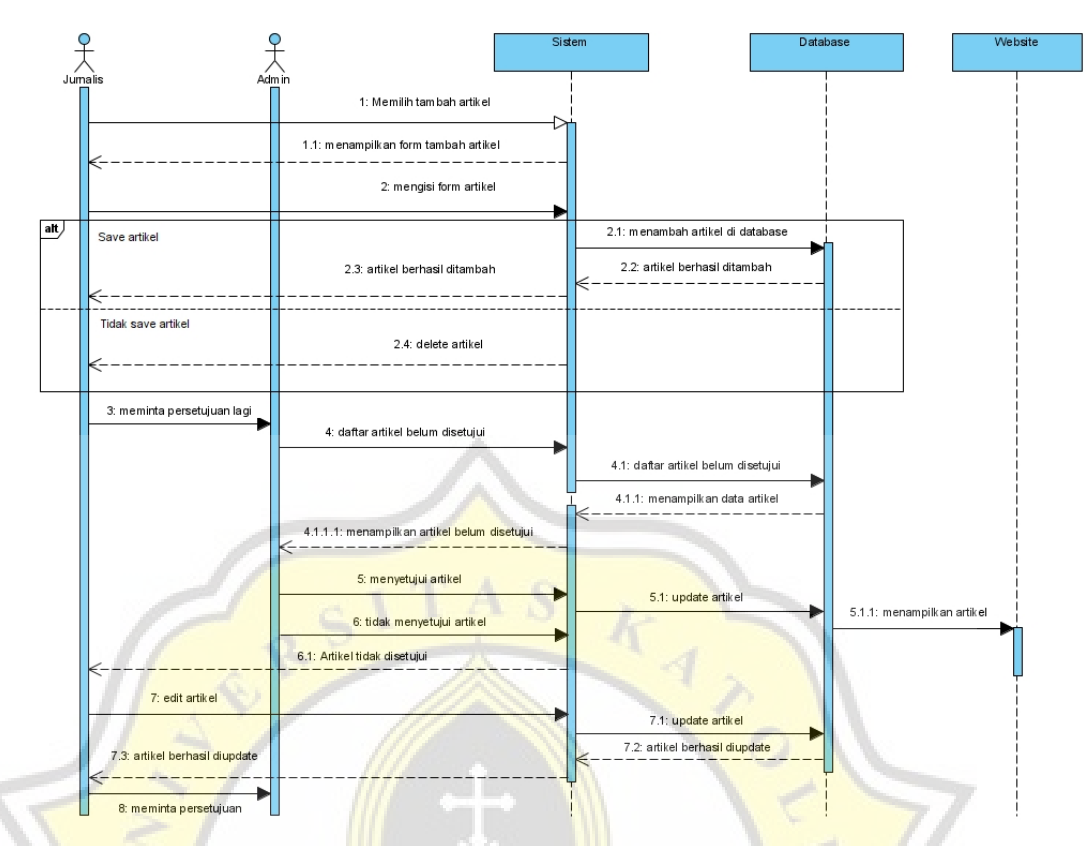

Gambar 3.16 Sequence Diagram Jurnalis Post Artikel dan Admin Approval

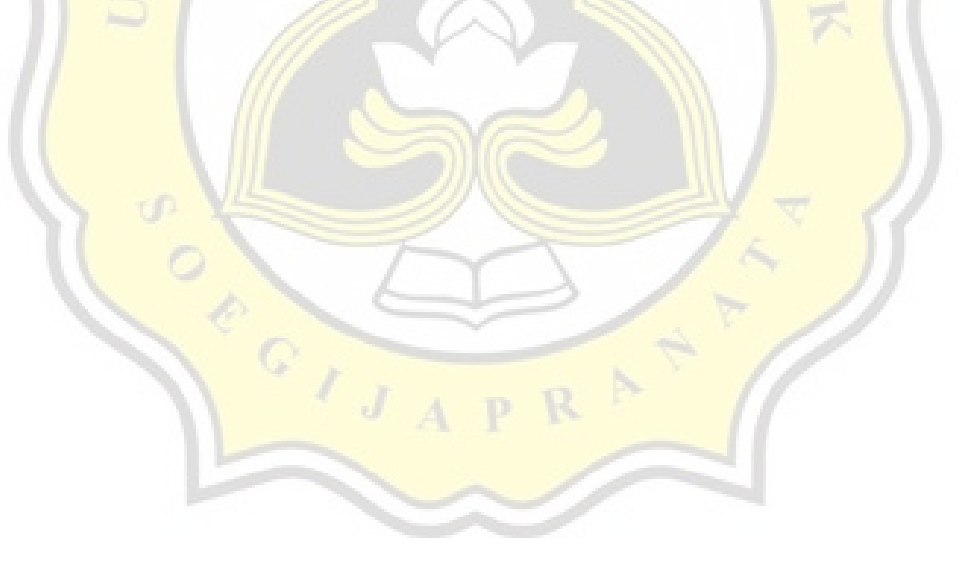

### **3.8.5 Sequence Diagram Admin Login**

Pada gambar 3.17 menjelaskan bagaimana alur admin login sampai ke tahap halaman admin. Pertama admin memilih login dan sistem akan merespon dengan menampilkan form login. Setelah itu admin mengisi email dan password ,kemudian sistem meneruskan ke database untuk divalidasi. Jika email dan password salah, database akan memberitahu sistem yang akan diteruskan kepada admin bahwa email dan password yang dimasukan salah. Jika email dan password benar akan langsung menampilkan halaman admin.

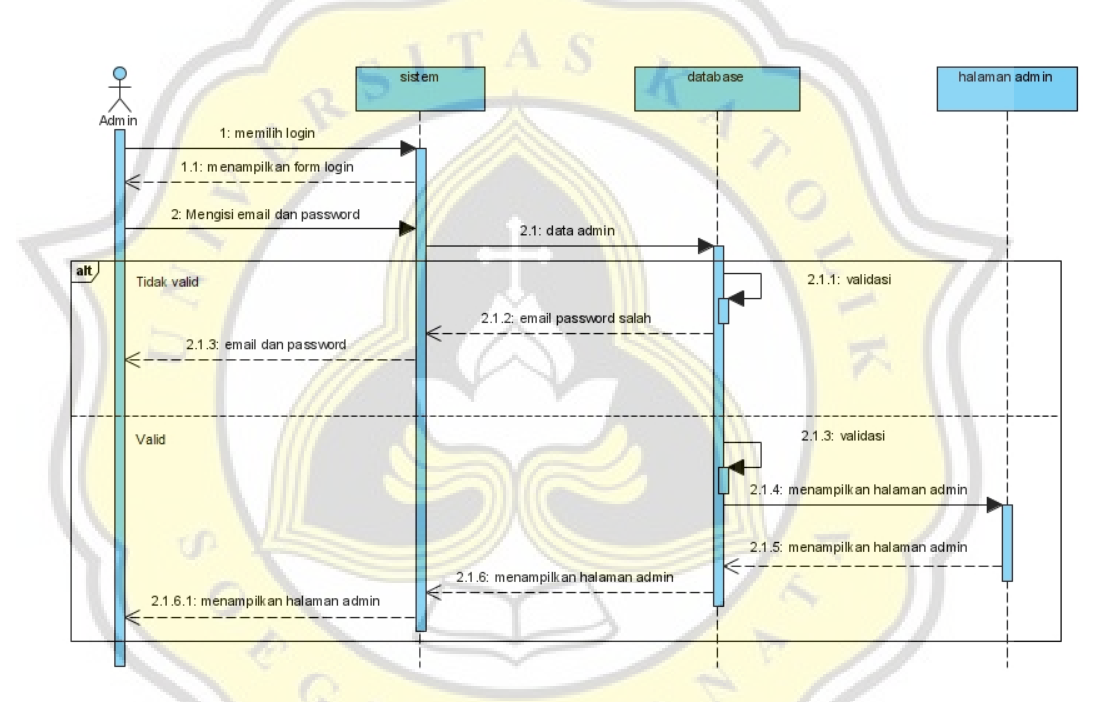

Gambar 3.17 Sequence Diagram Admin Login

#### **3.8.6 Sequence Diagram Admin Edit Artikel**

Pada gambar 3.18 menunjukan proses admin mengedit artikel. Admin menuju daftar artikel dan sistem meneruskan ke database untuk mengambil semua data artikel yang ada di database. Setelah itu database akan menyampaikan ke sistem, lalu sistem akan menampilkan daftar artikel kepada admin. Setelah sistem menampilkan daftar artikel semua, maka admin akan memilih artikel makan yang akan diedit. Setelah admin memilih artikel, sistem akan meneruskan ke database untuk mengambil data artikel. Lalu database mengembalikan data artikel ke sistem dan akan diteruskan ke admin.

Admin melakukan perubahan pada artikel, ketika artikel ingin disimpan oleh admin maka sistem akan meneruskan ke database dan memperbarui data yang ada. Setelah data diperbarui database akan memberikan pemberitahuan kepada sistem dan akan diteruskan kepada amin bahwa artikel berhasil diperbarui.

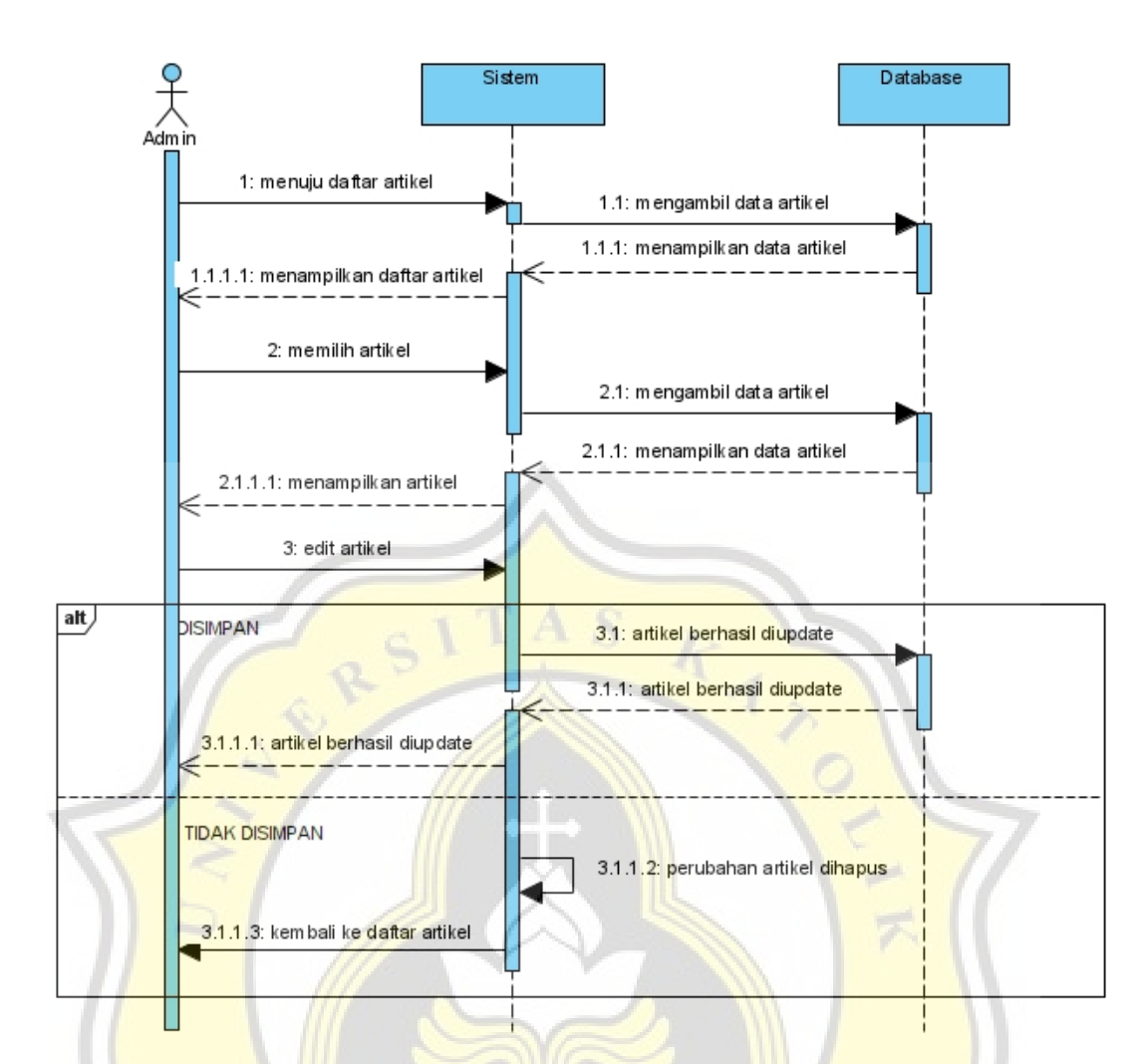

Gambar 3.18 Sequence Diagram Admin Edit Artikel

# **3.8.7 Sequence Diagram Admin Delete Artikel**

Pada gambar 3.19 menunjukan proses admin untuk menghapus artikel. Pertama admin menuju daftar artikel dan sistem mengambil data artikel dari database. Setelah itu database mengembalikan ke sistem yang akan diteruskan sampai admin berupa tampilan semua daftar artikel. Admin akan memilih artikel dan melakukan proses penghapusan. Ketika admin yakin untuk menghapus artikel tersebut, maka sistem akan meneruskan ke database untuk dihapus. Ketika database berhasil menghapus data artikel, maka akan disampaikan ke sistem dan diteruskan ke admin bahwa artikel berhasil dihapus. Tetapi ketika admin tidak yakin untuk menghapus artikel, maka akan kembali ke tampilan daftar artikel.

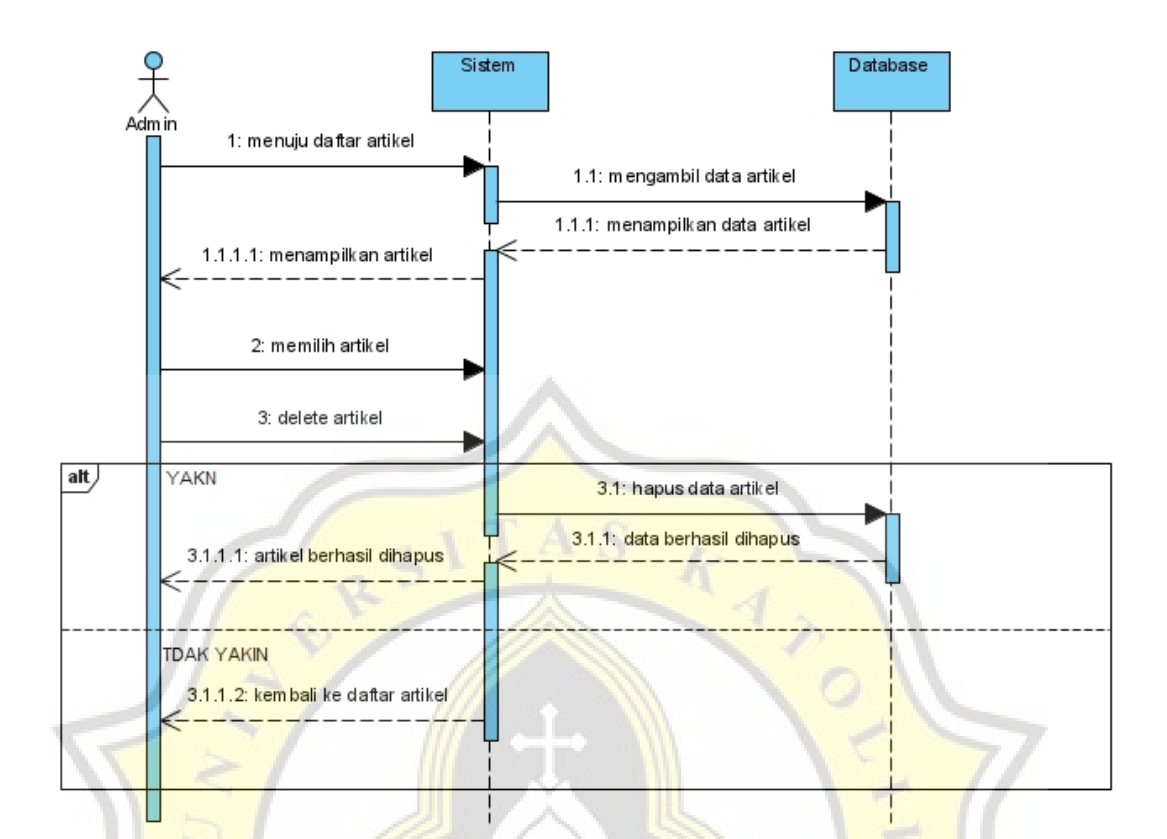

Gambar 3.19 Sequence Diagram Admin Delete Artikel

## **3.9 Pengujian Website**

Untuk mendapatkan data yang valid, maka dilakukan pengujian website. Metode yang dipakai untuk melakukan pengujian website dengan cara testing website serta pengisian kuesioner oleh pengguna website.  $APR$ 

Variabel pengujian adalah Enjoyment, Effort Expectancy, Facilitating Conditions, Performance Expectancy, dan Behavior Intention. Setiap variabel memiliki beberapa faktor yang dapat diuji untuk mendapatkan apakah dapat dikatakan valid apabila digunakan untuk penelitian. Dalam penelitian ini akan menguji korelasi variabel Enjoyment, Effort Expectancy, Facilitating Conditions, Performance Expectancy terhadap variabel Behavior Intention.